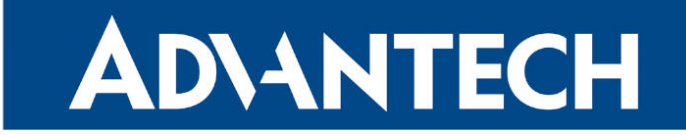

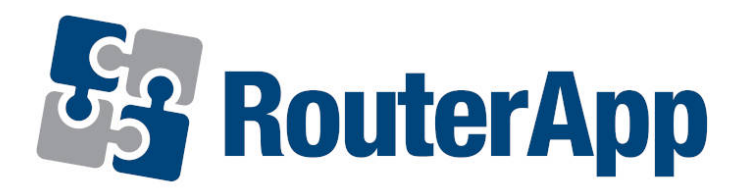

## NetFlow/IPFIX

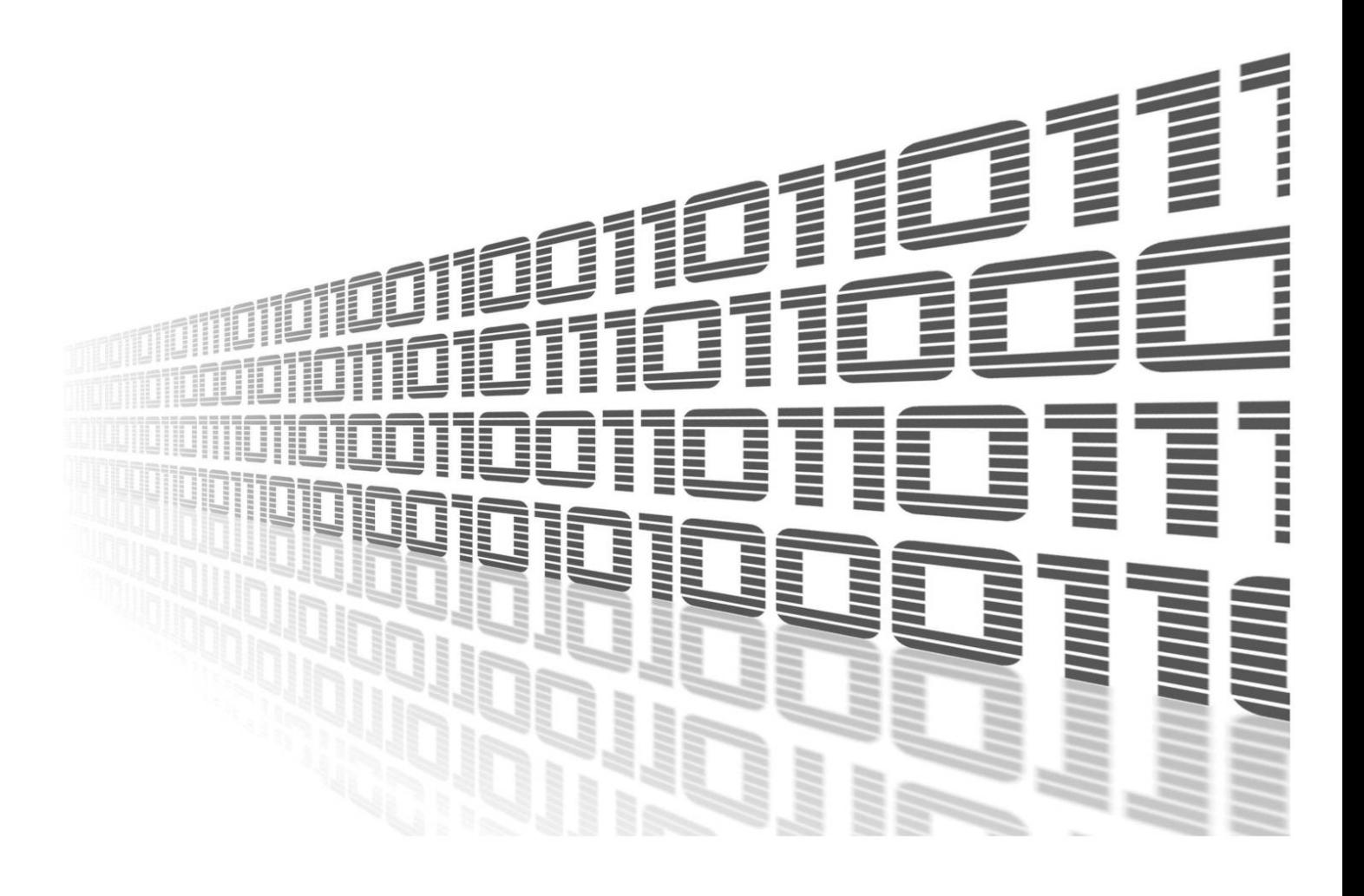

Advantech Czech s.r.o., Sokolska 71, 562 04 Usti nad Orlici, Czech Republic Document No. APP-0085-EN, revision from 19th October, 2023.

© 2023 Advantech Czech s.r.o. No part of this publication may be reproduced or transmitted in any form or by any means, electronic or mechanical, including photography, recording, or any information storage and retrieval system without written consent. Information in this manual is subject to change without notice, and it does not represent a commitment on the part of Advantech.

Advantech Czech s.r.o. shall not be liable for incidental or consequential damages resulting from the furnishing, performance, or use of this manual.

All brand names used in this manual are the registered trademarks of their respective owners. The use of trademarks or other designations in this publication is for reference purposes only and does not constitute an endorsement by the trademark holder.

### Used symbols

Danger – Information regarding user safety or potential damage to the router.  $\bigwedge$ 

Attention – Problems that can arise in specific situations.  $\blacksquare$ 

Information – Useful tips or information of special interest.  $\overline{u}$ 

Example – Example of function, command or script.

### **Contents**

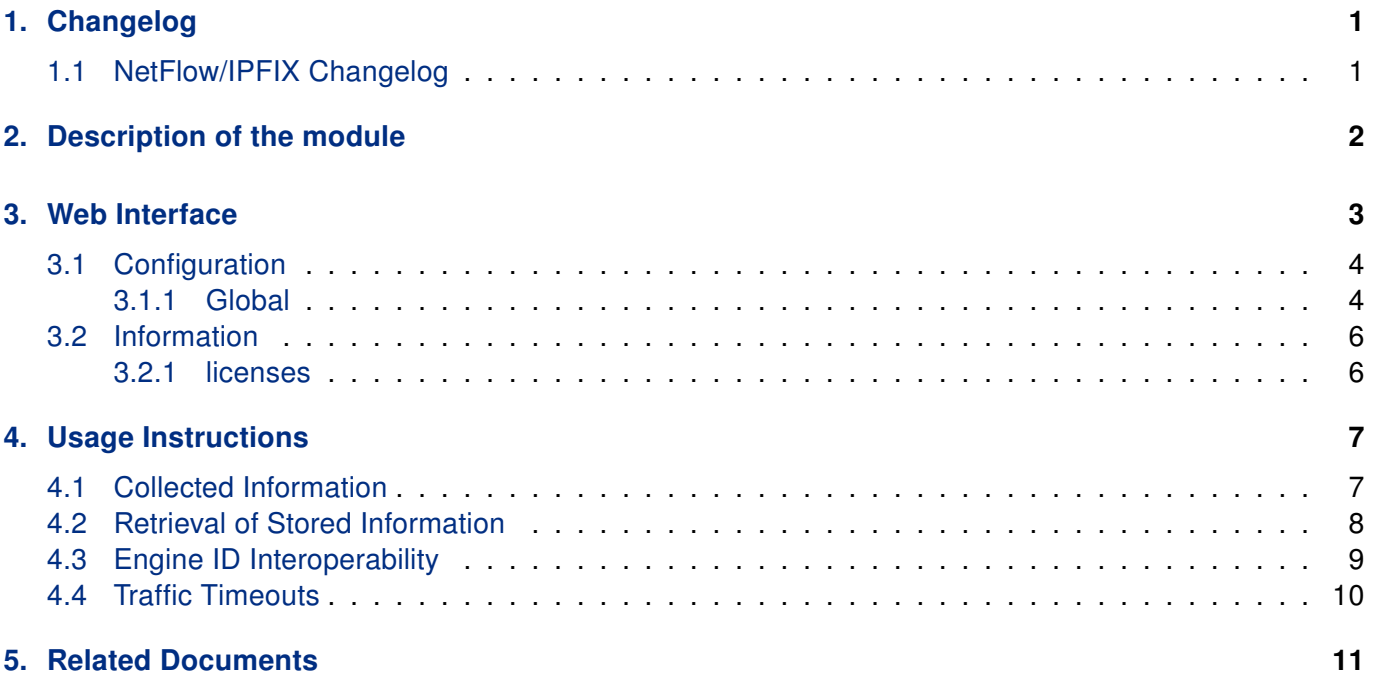

### List of Figures

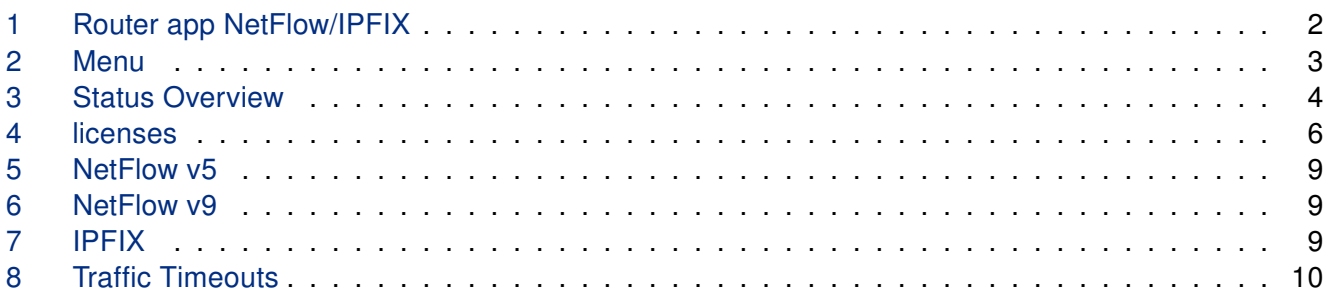

### List of Tables

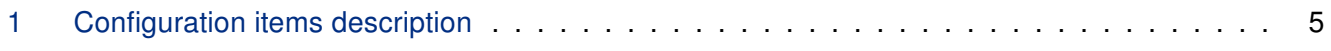

# <span id="page-4-0"></span>1. Changelog

### <span id="page-4-1"></span>1.1 NetFlow/IPFIX Changelog

#### v1.0.0 (2020-04-15)

• First release.

#### v1.1.0 (2020-10-01)

• Updated CSS and HTML code to match firmware 6.2.0+.

# <span id="page-5-0"></span>2. Description of the module

Router app NetFlow/IPFIX is not contained in the standard router firmware. Uploading of this router app is described in the Configuration manual (see Chapter [Related Documents\)](#page-14-0).

Router app NetFlow/IPFIX is determined for monitoring network traffic. NetFlow enabled routers have a probe that collects IP traffic information and submits them to a NetFlow collector and analyzer.

This router app contains:

 $\mathbf{I}$ 

- NetFlow probe that can submit information to compatible Network collector and analyzer, e. g. the <httsp://www.paessler.com/prtg>.
- <span id="page-5-1"></span>• NetFlow collector that stores the collected information to a file. It can also receive and store NetFlow traffic from other devices.

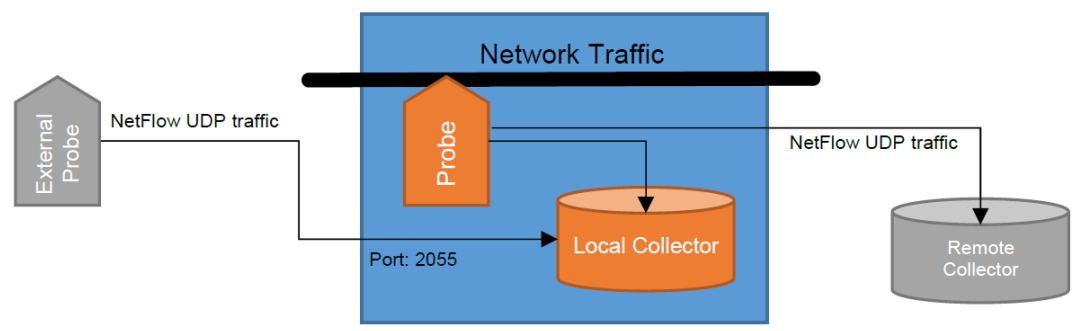

Figure 1: Router app NetFlow/IPFIX

## <span id="page-6-0"></span>3. Web Interface

Once the installation of the module is complete, the module's GUI can be invoked by clicking the module name on the Router apps page of router's web interface.

<span id="page-6-1"></span>Left part of this GUI contains menu with Configuration menu section and Information menu section. Customization menu section contains only the Return item, which switches back from the module's web page to the router's web configuration pages. The main menu of module's GUI is shown on Figure 2.

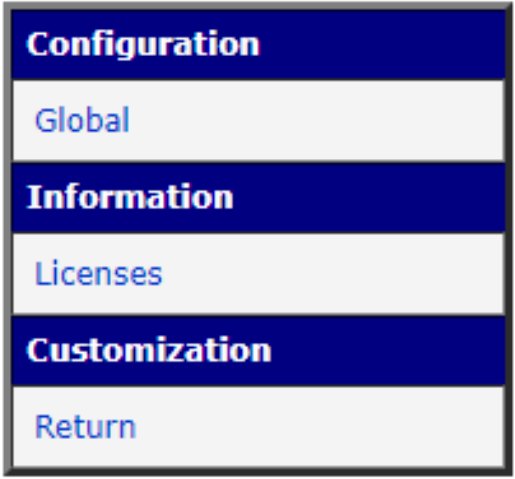

Figure 2: Menu

### <span id="page-7-0"></span>3.1 Configuration

#### <span id="page-7-1"></span>3.1.1 Global

<span id="page-7-2"></span>All NetFlow/IPFIX router app settings can be configured by clicking on the Global item in the main menu of module web interface. An overview of configurable items is given below.

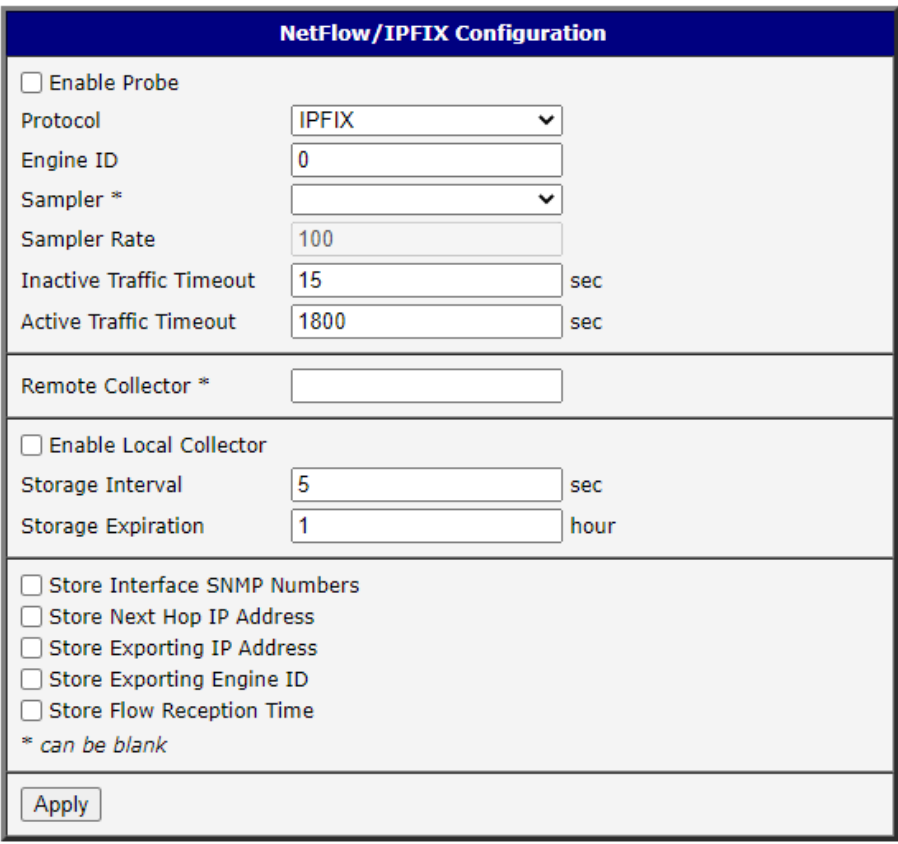

Figure 3: Status Overview

<span id="page-7-3"></span>

| Item                | <b>Description</b>                                                                                                    |
|---------------------|----------------------------------------------------------------------------------------------------|
| <b>Enable Probe</b> | Start sumbitting the NetFlow information to a Remote Col-<br>lector (when defined), or to the Local Collector (when en-<br>abled).                                                                                            |
| Protocol            | Protocol to be used: NetFlow v5, Netflow v9, IPFIX (Net-<br>Flow $v10$ )                                                                                                    |
| Engine ID           | Observation Domain ID (on IPFIX, Source Id on NetFlow<br>v9, or Engine Id on NetFlow v5) value. This may help your<br>collector to distinguish between multiple exporters. See<br>also section on Engine ID Interoperability. |

Continued on the next page

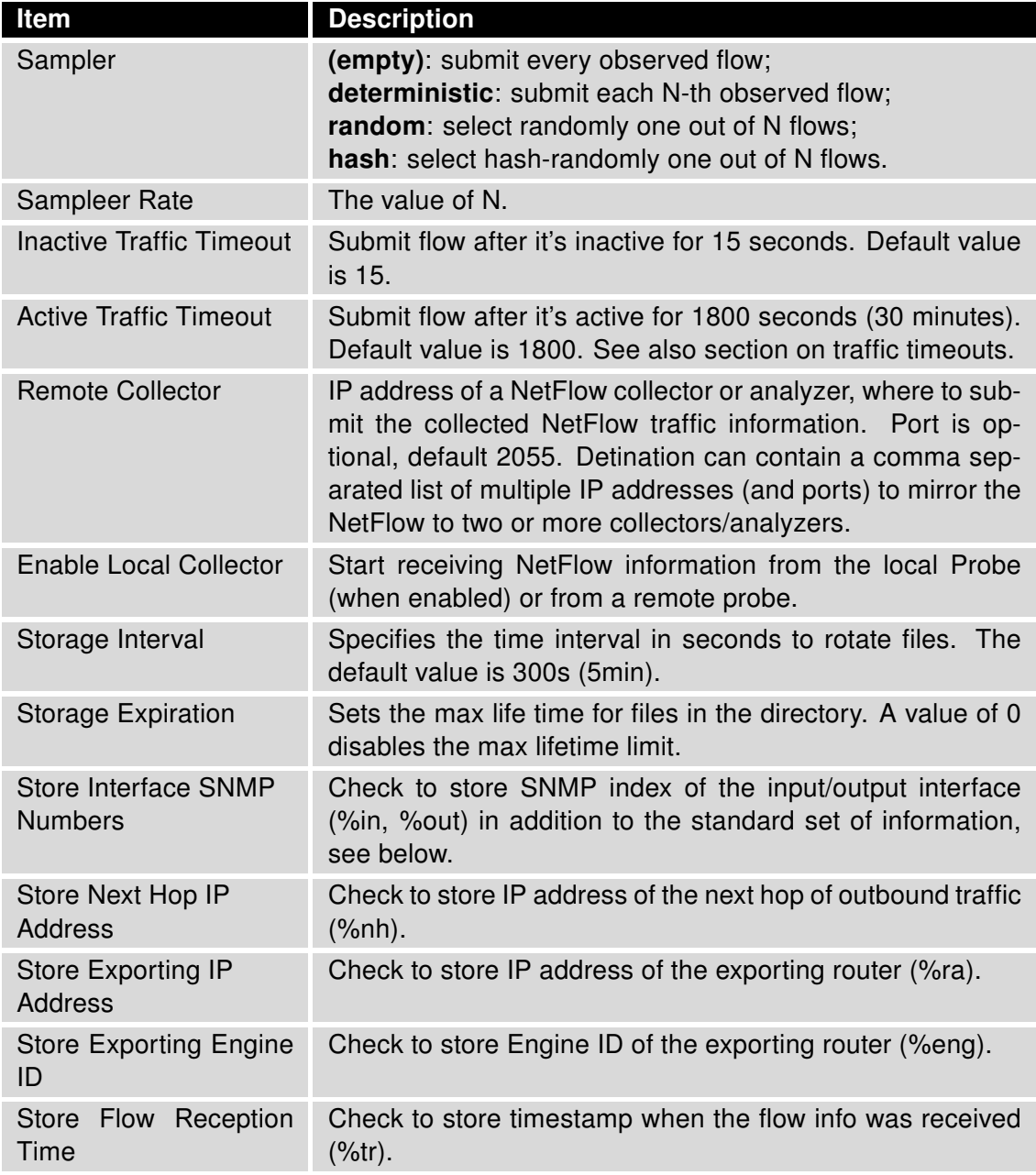

Continued from previous page

Table 1: Configuration items description

### <span id="page-9-0"></span>3.2 Information

#### <span id="page-9-1"></span>3.2.1 licenses

<span id="page-9-2"></span>Summarizes Open-Source Software (OSS) licenses used by this module.

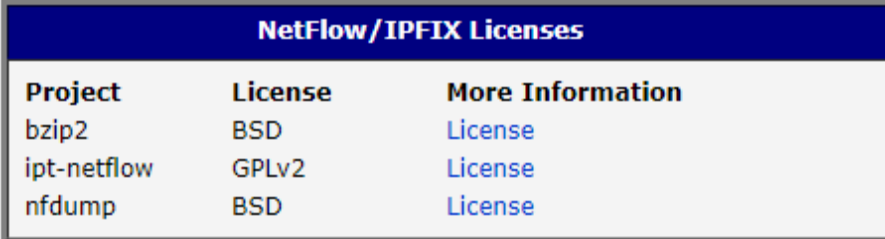

Figure 4: licenses

# <span id="page-10-0"></span>4. Usage Instructions

The NetFlow data should not be sent over WAN, unless VPN is used. The data are not inherently encrypted or obfuscated, so an unauthorized person may intercept and view the information.

#### <span id="page-10-1"></span>4.1 Collected Information

The following standard set of information are always sent by the probe and stored by the collector:

- Timestamp when the traffic was first seen (%ts) and last seen (%te), using clock of the probe
- Number of bytes (%byt) and packets (%pkt)
- Protocol used (%pr)
- TOS (%tos)

 $\mathbf{I}$ 

- TCP flags (%flg)
- Source IP address (%sa, %sap) and port (%sp)
- Destination IP address (%da, %dap) and port (%dp)
- ICMP type (%it)

The following are also sent, but stored only upon request (see config above):

- SNMP index of the input/output interface (%in, %out)
- IP address of the next hop of outbound traffic (%nh)
- IP address (%ra) and Engine ID (%eng) of the exporting router (probe)
- Timestamp when the flow info was received (%tr), using clock of the collector

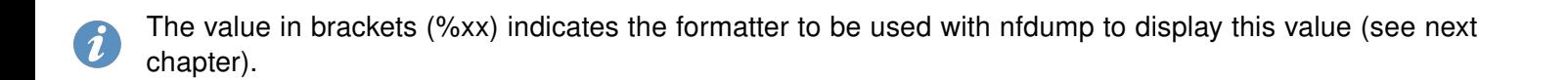

#### <span id="page-11-0"></span>4.2 Retrieval of Stored Information

Data are stored in /tmp/netflow/nfcapd.yyyymmddHHMM, where yyyymmddHHMM is the creation time. The directory also includes the .nfstat file, which is used to monitor the expiration time. Do not alter this file. To configure expiration use the admin GUI.

The files can be read using the nfdump command.

nfdump [options] [filter]

Display UDP packets sent by 192.168.88.100:

nfdump -r nfcapd.202006011625 'proto udp and src ip 192.168.88.100'

Display all flows between 16:25 and 17:25, aggregating bidirectional flows (-B):

nfdump -R /tmp/netflow/nfcapd.202006011625:nfcapd.202006011725 -B

Display Engine Type/ID, source address+port and destination address+por for all flows:

nfdump -r /tmp/netflow/nfcapd.202006011625 -o "fmt:%eng %sap %dap"

#### <span id="page-12-0"></span>4.3 Engine ID Interoperability

<span id="page-12-1"></span>Netflow v5 defines two 8-bit identifiers: Engine Type and Engine ID. Probe on Advantech routers sends only Engine ID (0..255). The Engine Type will always be zero (0). Hence, a flow sent with Engine ID = 513  $(0x201)$  will be received as Engine Type/ID =  $0/1$ .

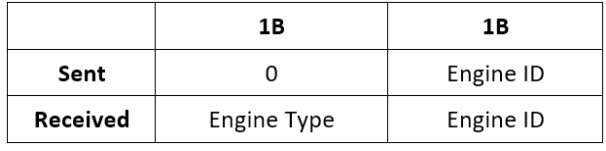

Figure 5: NetFlow v5

<span id="page-12-2"></span>Netflow v9 defines one 32-bit identifier. Probe on Advantech routers can send any 32-bit number, however other manufacturers (e.g. Cisco) split the identifier into two reserved bytes, followed by Engine Type and Engine ID. The receiver follows the same approach. Hence, a flow sent with Engine ID =  $513$  (0x201) will be received as Engine Type/ID =  $2/1$ .

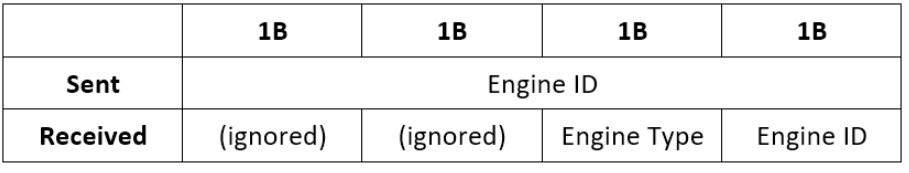

Figure 6: NetFlow v9

<span id="page-12-3"></span>IPFIX defines one 32-bit identifier. Probe on Advantech routers can send any 32-bit number, but the local collector does not store this value yet. Hence any flow will be received as Engine Type/ID = 0/0.

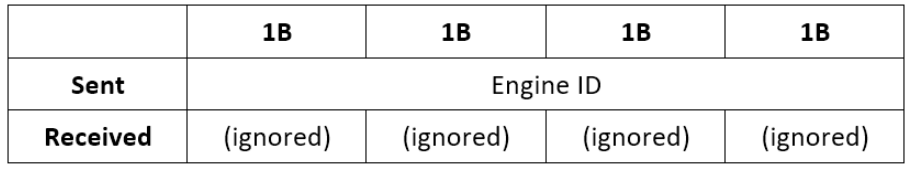

Figure 7: IPFIX

Recommendation: If you want to store Engine ID in the local collector, check Store Exporting Engine ID in the configuration, use Engine ID < 256 and avoid using the IPFIX protocol.

#### <span id="page-13-0"></span>4.4 Traffic Timeouts

The probe exports whole flows, i.e. all packets that belong together. If no packets are observed for a given period (Inactive Traffic Timeout), the flow is considered as complete and the probe sends traffic information to the collector.

<span id="page-13-1"></span>Information about a file transfer will thus appear in the collector once the transfer is completed, which may take a significant amount of time. If the transmission is active for too long (Active Traffic Timeout) it will appear as multiple shorter flows. For example, with a 30 minutes active traffic timeout, a 45 minutes communication will show as two flows: one 30 min and one 15 min.

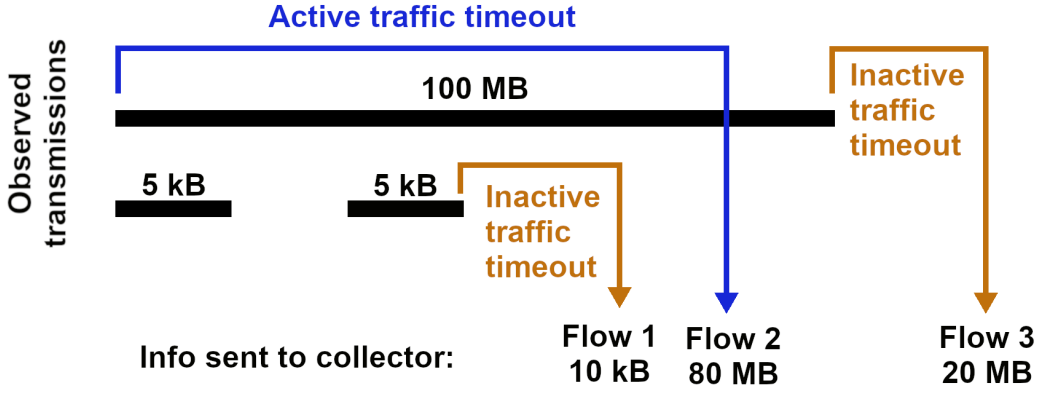

Figure 8: Traffic Timeouts

# <span id="page-14-0"></span>5. Related Documents

You can obtain product-related documents on Engineering Portal at [icr.advantech.cz](https://icr.advantech.cz/) address.

To get your router's Quick Start Guide, User Manual, Configuration Manual, or Firmware go to the [Router](https://icr.advantech.cz/support/router-models) [Models](https://icr.advantech.cz/support/router-models) page, find the required model, and switch to the Manuals or Firmware tab, respectively.

The [Router Apps](https://icr.advantech.cz/products/software/user-modules) installation packages and manuals are available on the Router Apps page.

For the Development Documents, go to the [DevZone](https://icr.advantech.cz/devzone) page.